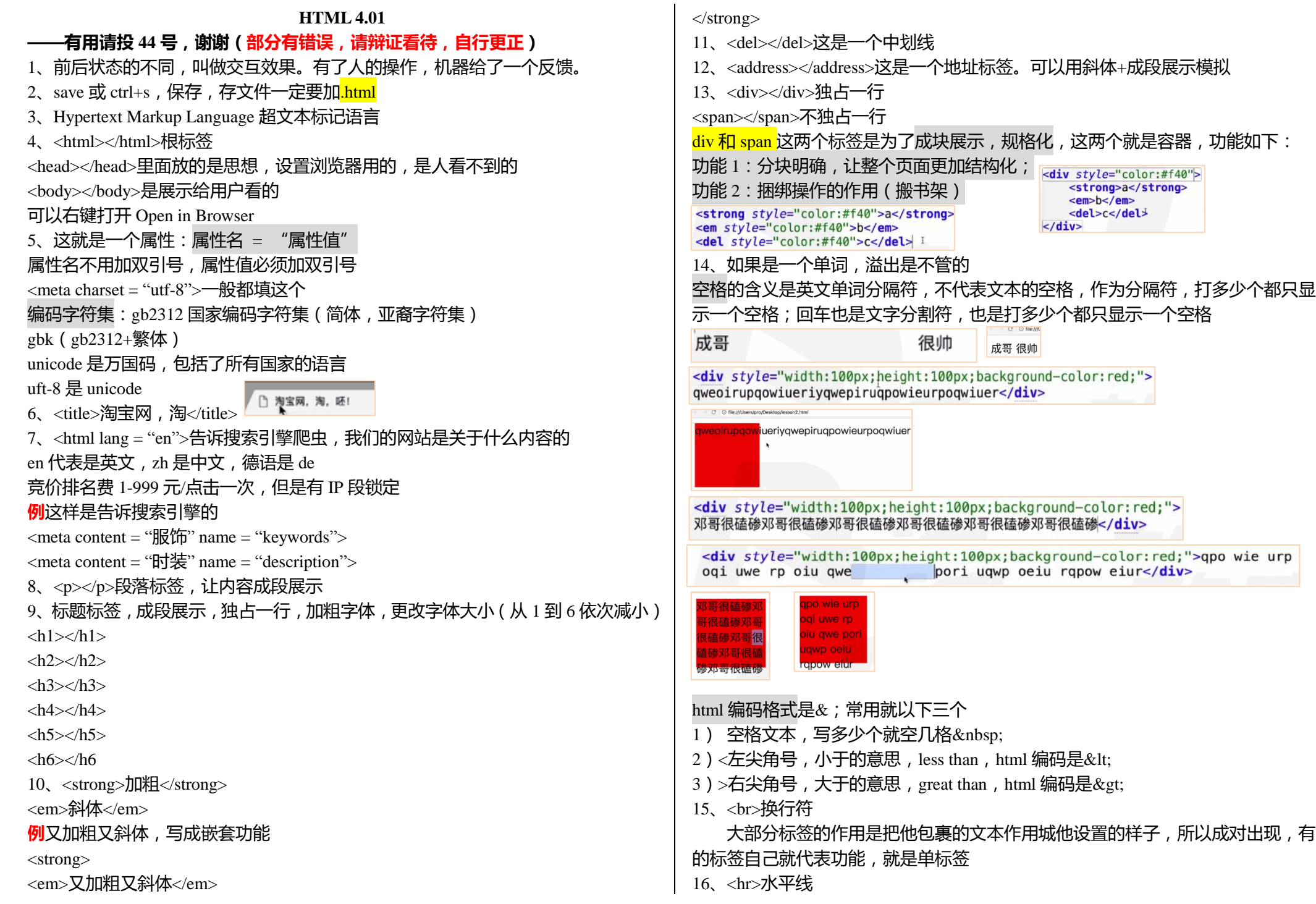

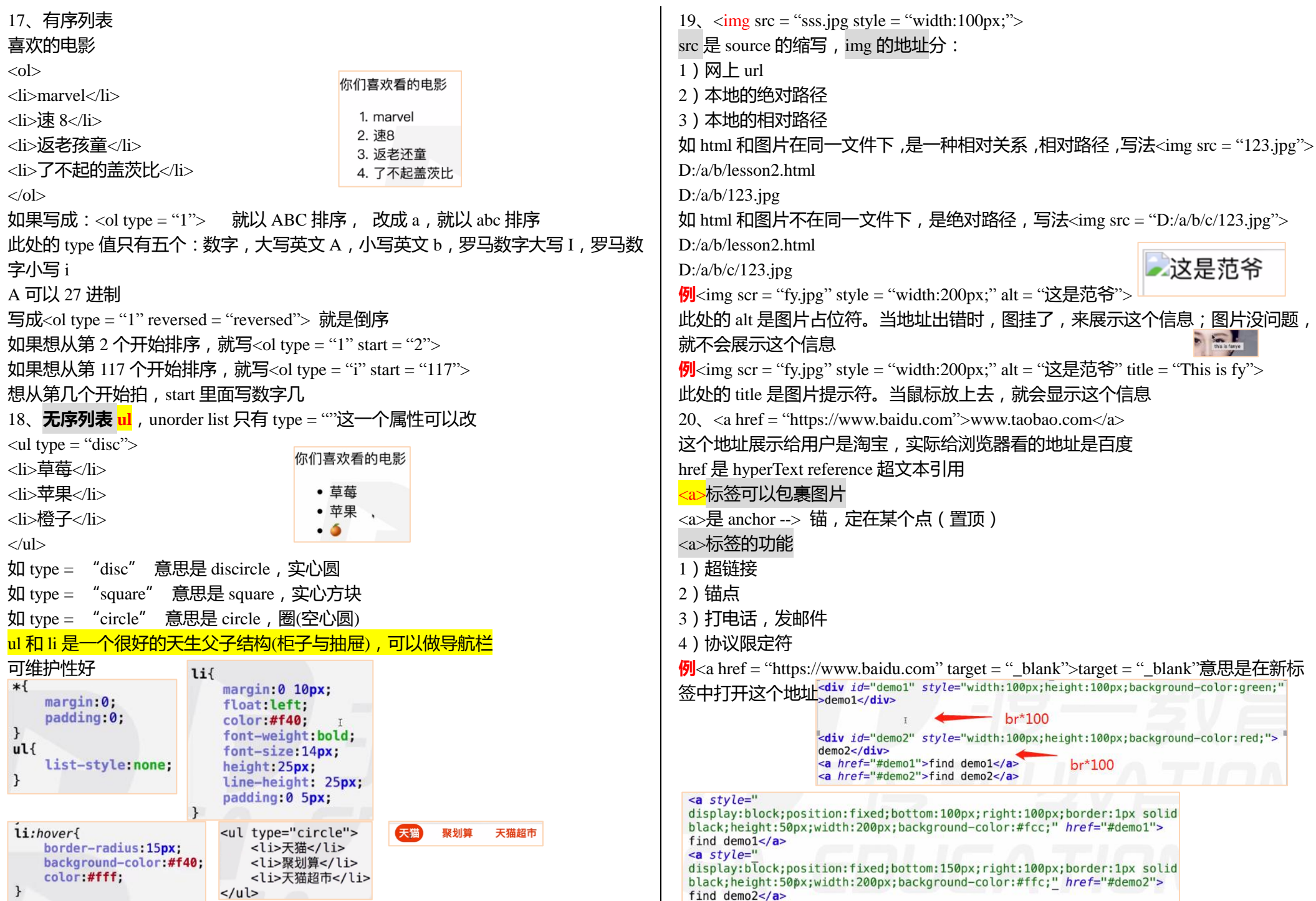

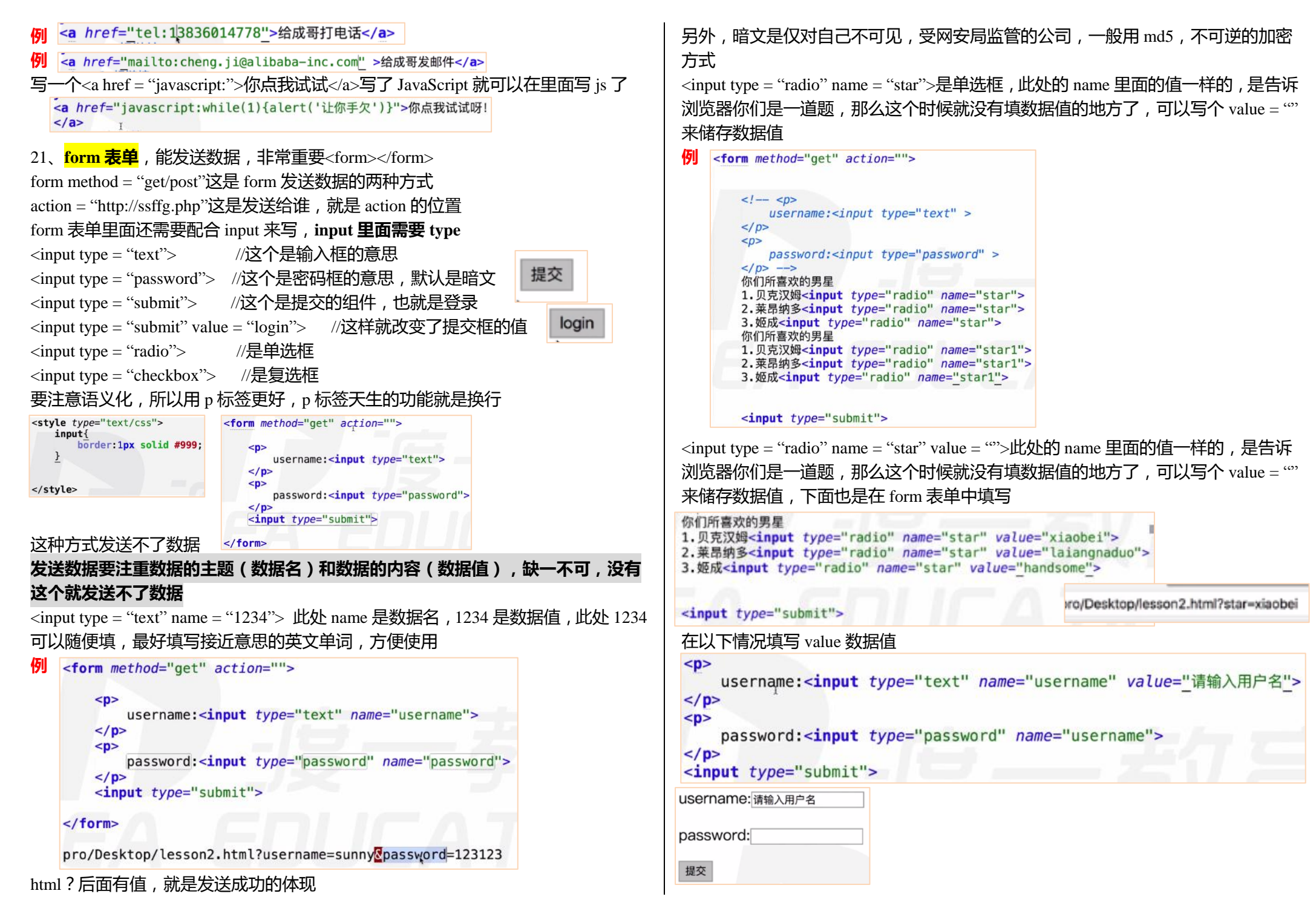

#### 把编程思想和编程工具结合在一起就是编程,把编程思想量化出来,用编程工具一 步步写出来,修修补补,完成自己所需要的

**例**下面做一个小项目,如图,聚焦,失去焦点,输入文字,发生改变

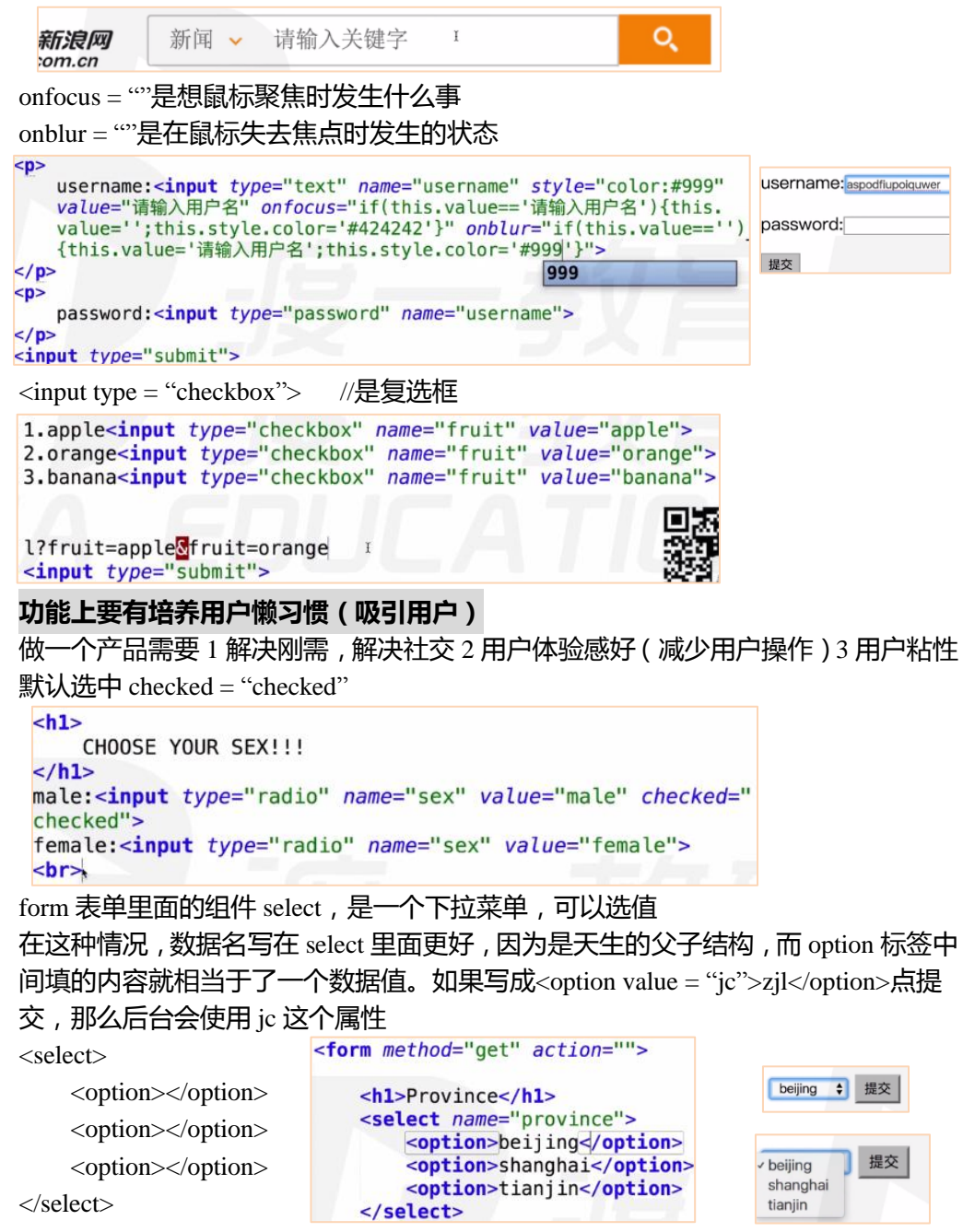

# 浏览器

主流浏览器和内核,主流浏览器是有一定市场份额,并且有自己独立研发的内核 浏览器分 shell+内核

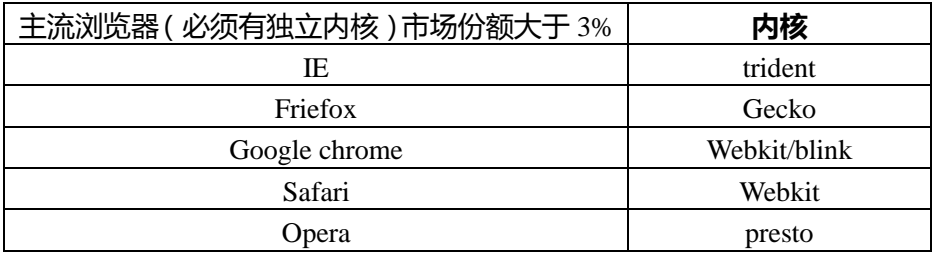

#### **CSS 2.0**

<mark>结构 html, 样式 css, 行为 is 相分离</mark> css 相当于装修材料,cascading style sheet(层叠 样式 表) 注释掉的部分是浏览器不会看的,是备忘录的功能,快捷键是 ctrl+? html 的注释是 <!——块注释  $-2$  //行注释 //行注释 // 快捷键 ctrl+?  $\cos$  注释方式仅有 /\* 被注释的内容 \*/ 中快捷键  $\text{ctrl+?}$ 注释可以用来调节 bug, 注释一行, 调试一行 每天工作 50%在沟通,40-50%写代码,10%左右写报告 一个项目一个月的话,一般是一周做完,三周调试。编程为 10 分,7 分在调试,3 分在开发,时间也是这样分配的,一个项目开发时间\*3 或者\*3.5,调试时间很长  $1.$  引入  $\csc$ 1) 行间样式<div style = ""> 2)页面级 css <head>  $\langle$ style type = "text/css" $>$ </style> </head> 这个 type = "text/css"的意思是告诉浏览器, 我这里面是 css, 可写可不写 3)外部 css 文件 打开一个文件以 leason.css 命名保存,一定要写.css 并且在头标签里面写 <head>

 $\langle$ link rel = "stylesheet" type = "text/css" href = "">

</head>

提交

rel = "stylesheet" type = "text/css" 是告诉浏览器我是 css, href 还是引入地址用的 border-radius: 50%方框变圆

#### 代码快捷键:按个 div,或 link,再 tab

服务器要有一个地址,**例**如 192.168.000.001

而 www.baidu.com 是域名,是通过 dns 编译地址行程的

浏览器一般是下载一行执行一行,在下载到<link rel = "stylesheet" type = "text/css" href = "">这个时, 应该是同时下载 css 和 html, 也就是异步加载

# 在计算机中:异步是指的同时进行,同步是指先一个,后一个(与生活相反)

异步 asynchronous;在计算机里面是同时执行的

#### 2、选择器

#### 下面介绍简单选择器

1)id 选择器

特点: 一个元素只能有一个 id 值, 一个 id 只对应一个元素, ——对应的 语法格式是 # (加上 id 后面的值是什么就填什么, 如 only), 就是选中这个 id 了  $\bigotimes$  < div id = "only">123</div> 在 css 中写: #only { background-color: red; }

123

234

#### 2) class 选择器(最常用的选择器)

语法格式 .class 就可以找到 class 选择器了 特点:一个 class 可以对应多个元素  $\frac{1}{\sqrt{2}}$  <div class = "demo"> 123</div>

 $\langle$ div class = "demo"> 234 $\langle$ div>

.demo{

background-color: green;

}

## 在上面这种情况,123 和 234 都变成了绿色

**例**:如果想让第一个多一个值,多写一个 class 名

 $\langle$ div class = "demo demo1"> 123 $\langle$ div>

 $\langle$ div class = "demo"> 234 $\langle$ div>

.demo{

background-color: green;

}

.demo1{

color: #f40;

## 3)标签选择器

}

语法格式 标签名{}

如果想选择<div>就写 div{}, 如果想选择<span>就写 span{}, 不管被套多少层, 都

color:#F40; font-weight: bold;

background-color: red:

123

234

#only  $\{$ 

span{

 $\mathbf{L}$ 

会被选择出来,而且是选择全部

**例**<span>123</span>

<div>

 $<$ span $>$ 234 $<$ /span $>$ 

</div>

## 4)通配符选择器

语法格式 \*{}

 $*$ 是任意的意思,此处是 all,所有的标签(包括<html>和<body>)

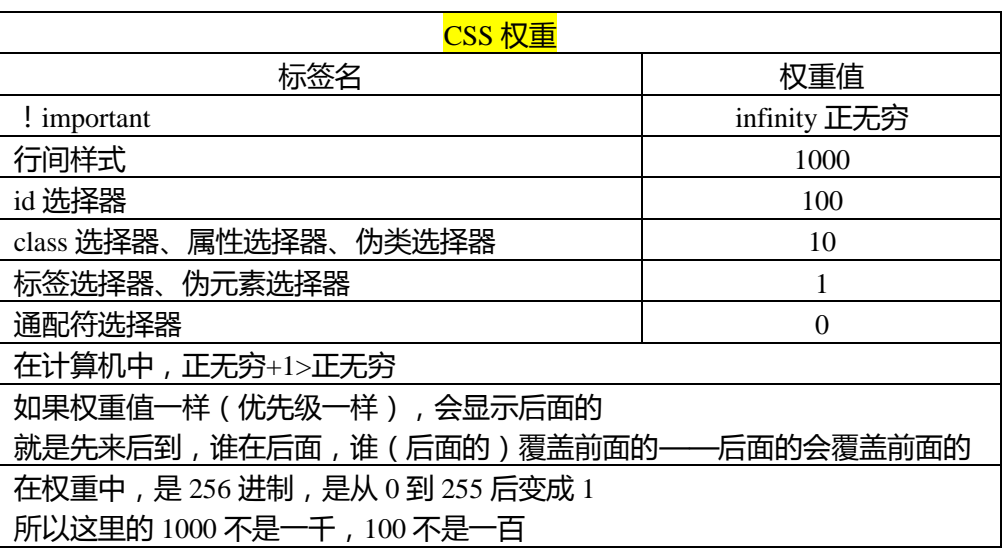

## 下面讲的是复杂选择器

5)父子选择器, 派牛选择器 语法格式 最外面的结构 外面的结构 里面的结构{} 就是一个父子结构 注意:父子选择器中,每一个层级,都不一样要是标签选择器,写 class 选择器也行, 重要的是表达出来父子关系。而且这种父子关系有可能是间接地,也有可能是直接 的

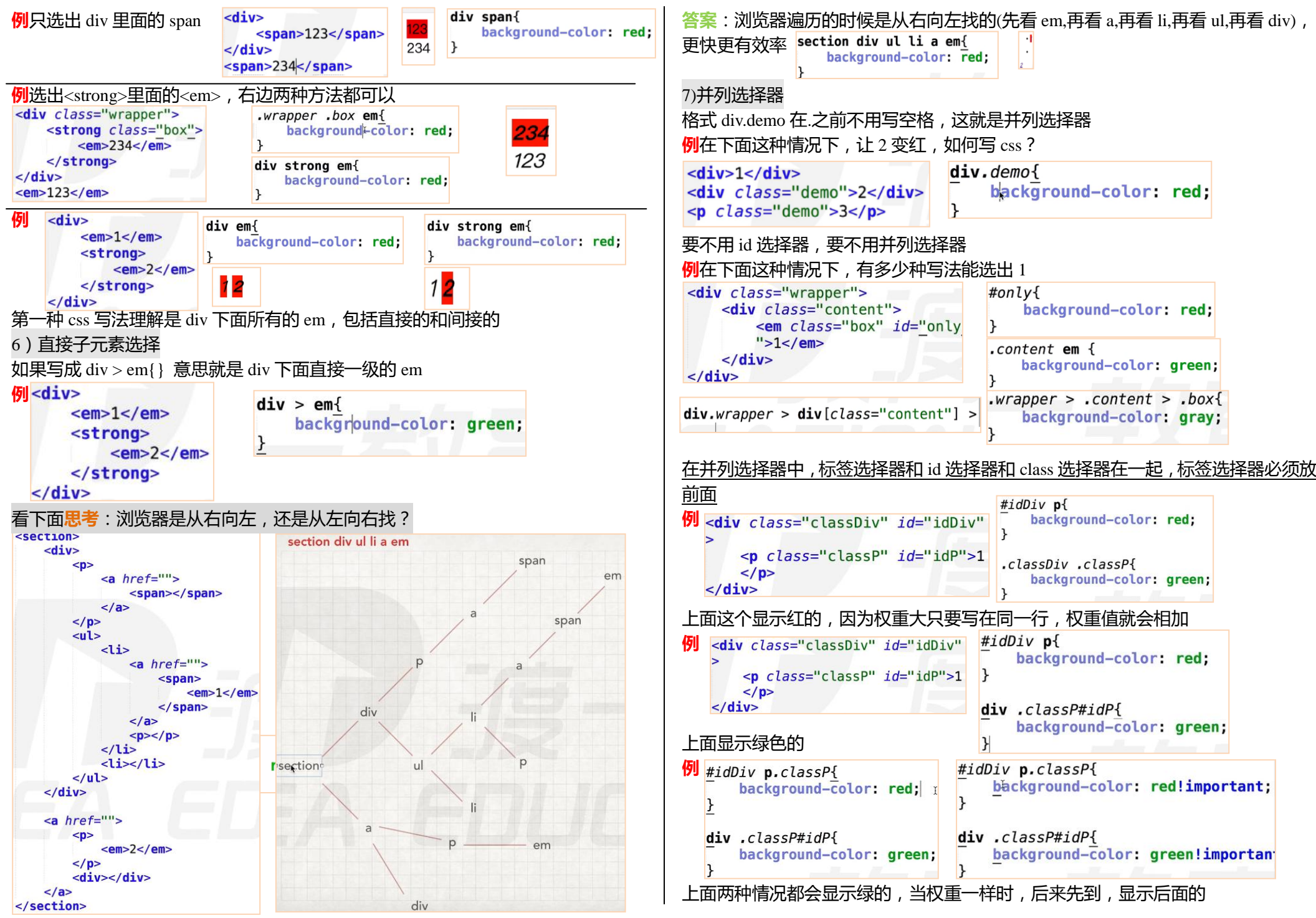

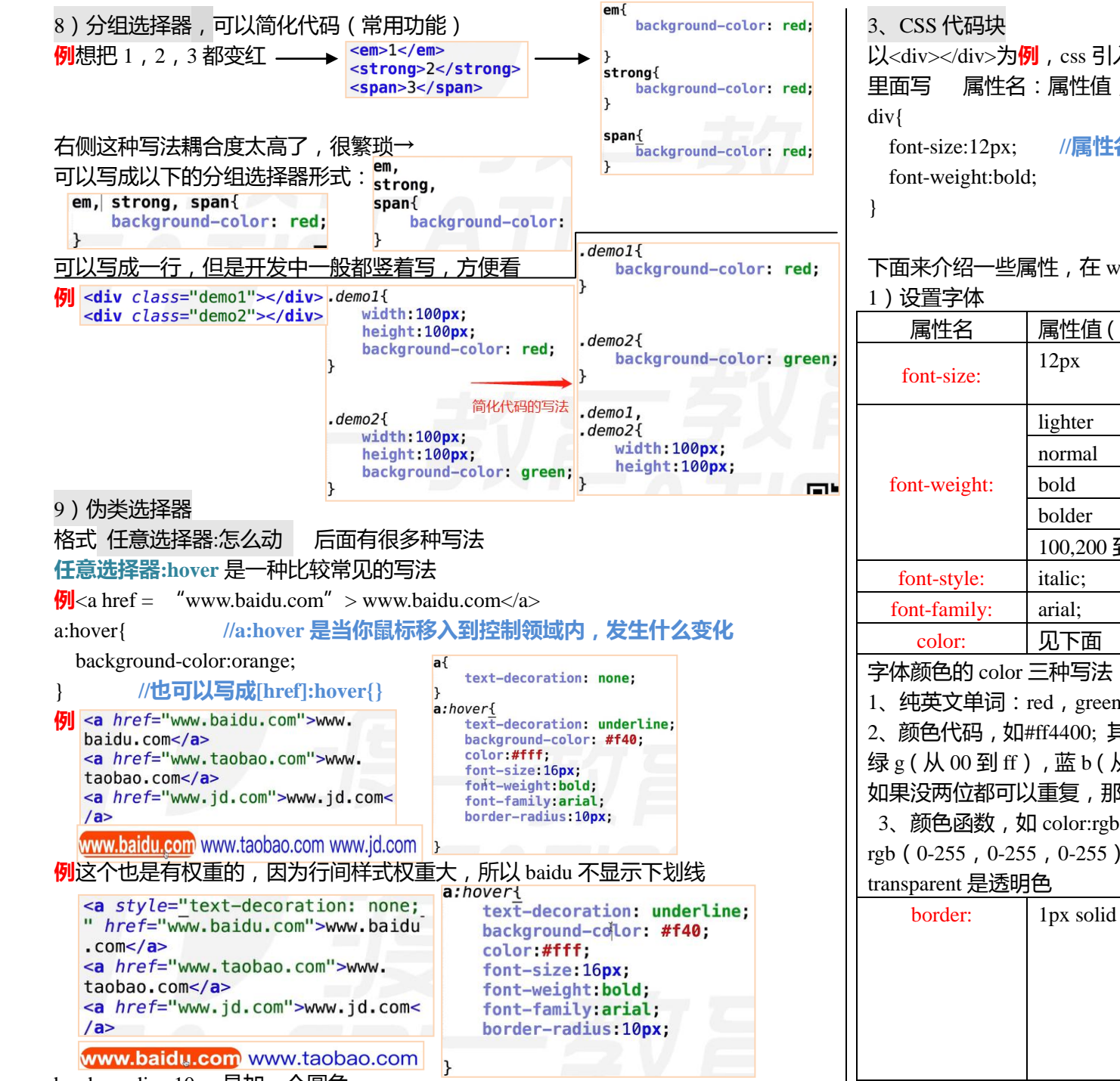

border-radius:10px;是加一个圆角

以<div></div>为**例**,css 引入部分写成,用花括号包裹起来的是 css 代码区,在括号 里面写 属性名:属性值; 每一个属性与属性之间用分号;隔开

font-size:12px; **//属性名:属性值;**

下面来介绍一些属性,在 www. css88.com,相当于字典可以杳

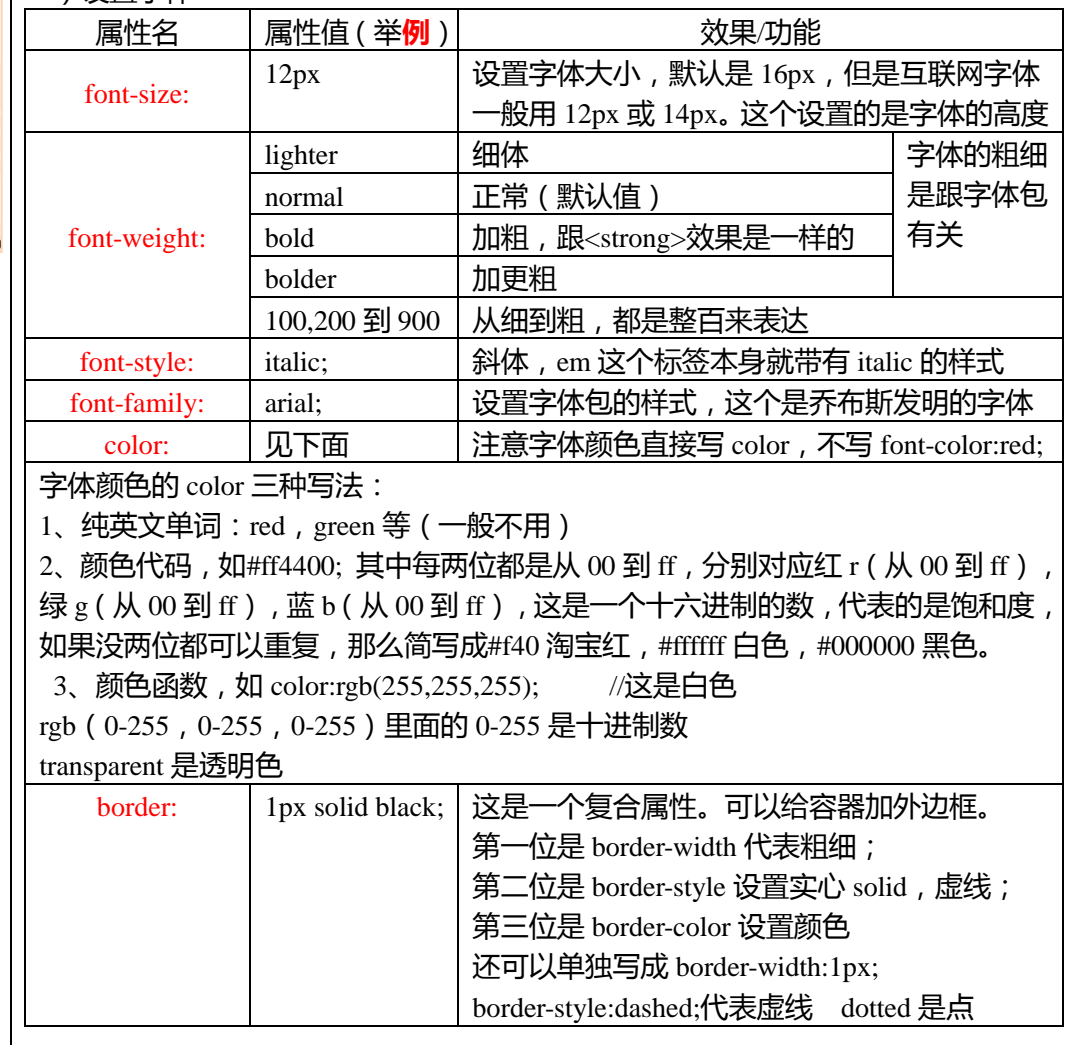

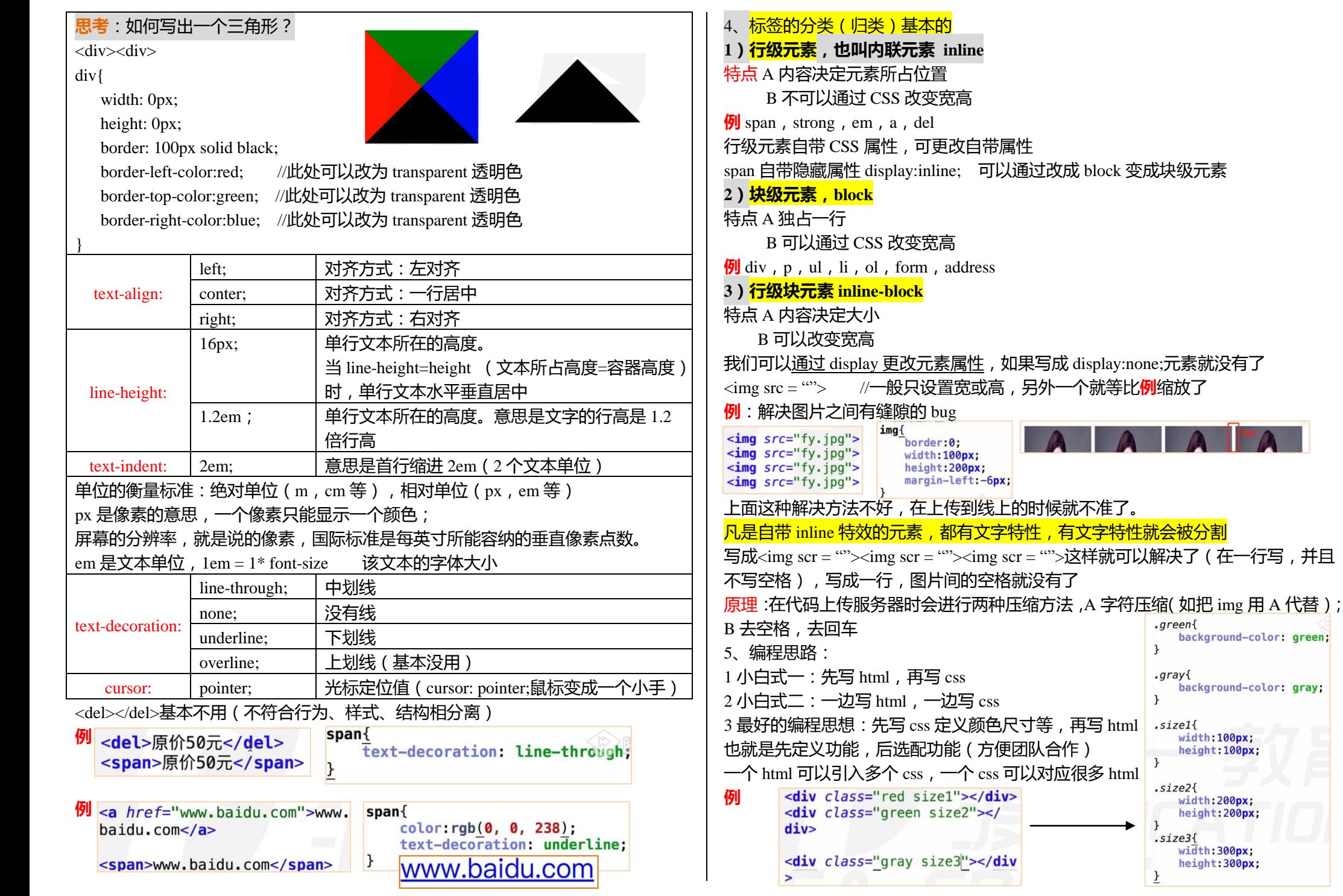

 $\blacksquare$ 

 $\rightarrow$  $.gray$ {

 $\,$  }

 $\mathcal{F}$ 

 $\rightarrow$ 

 $\frac{1}{2}$ 

.sizel{

.size2{

width: 100px; height: 100px;

width:200px;<br>height:200px;

background-color: gray;

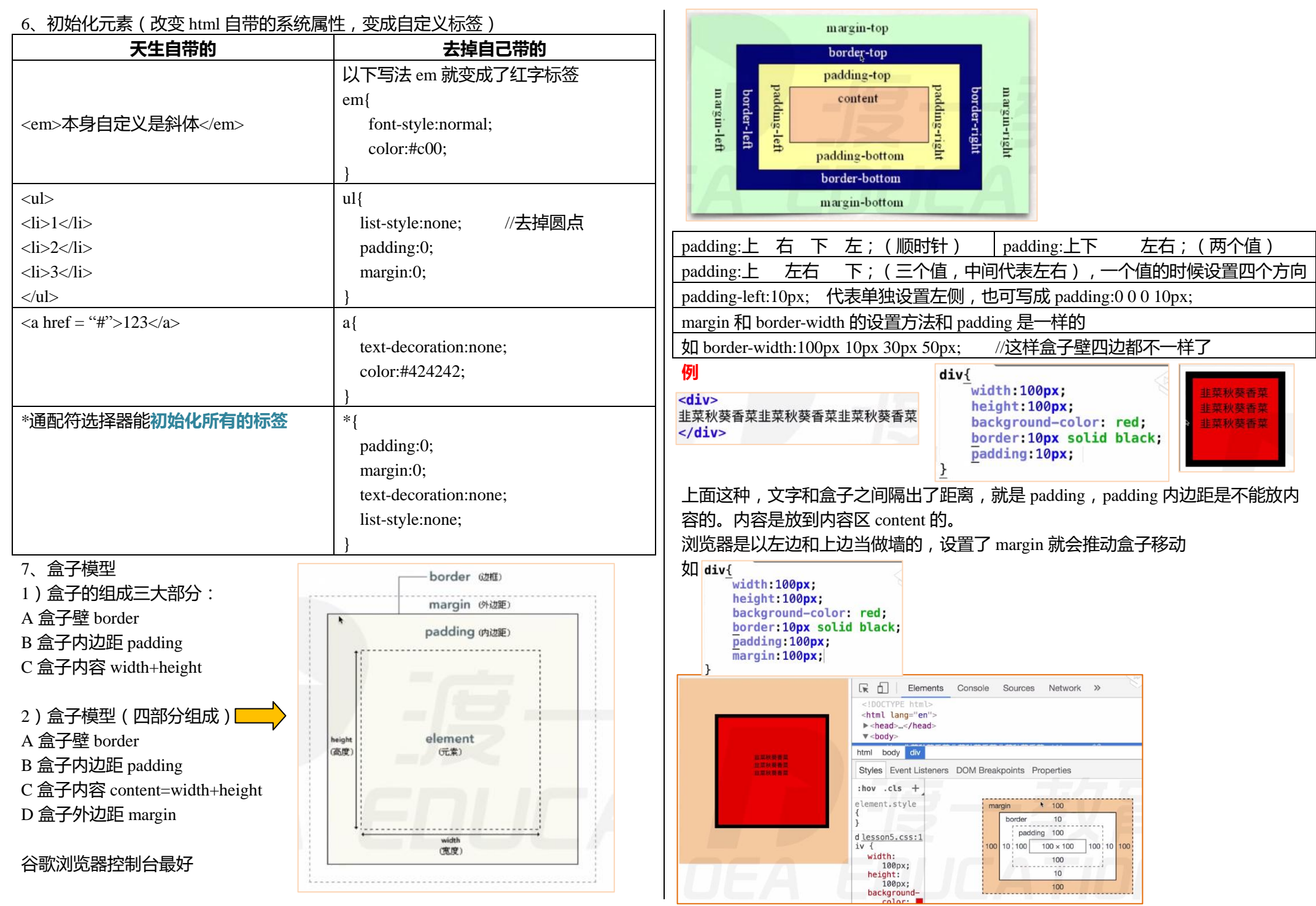

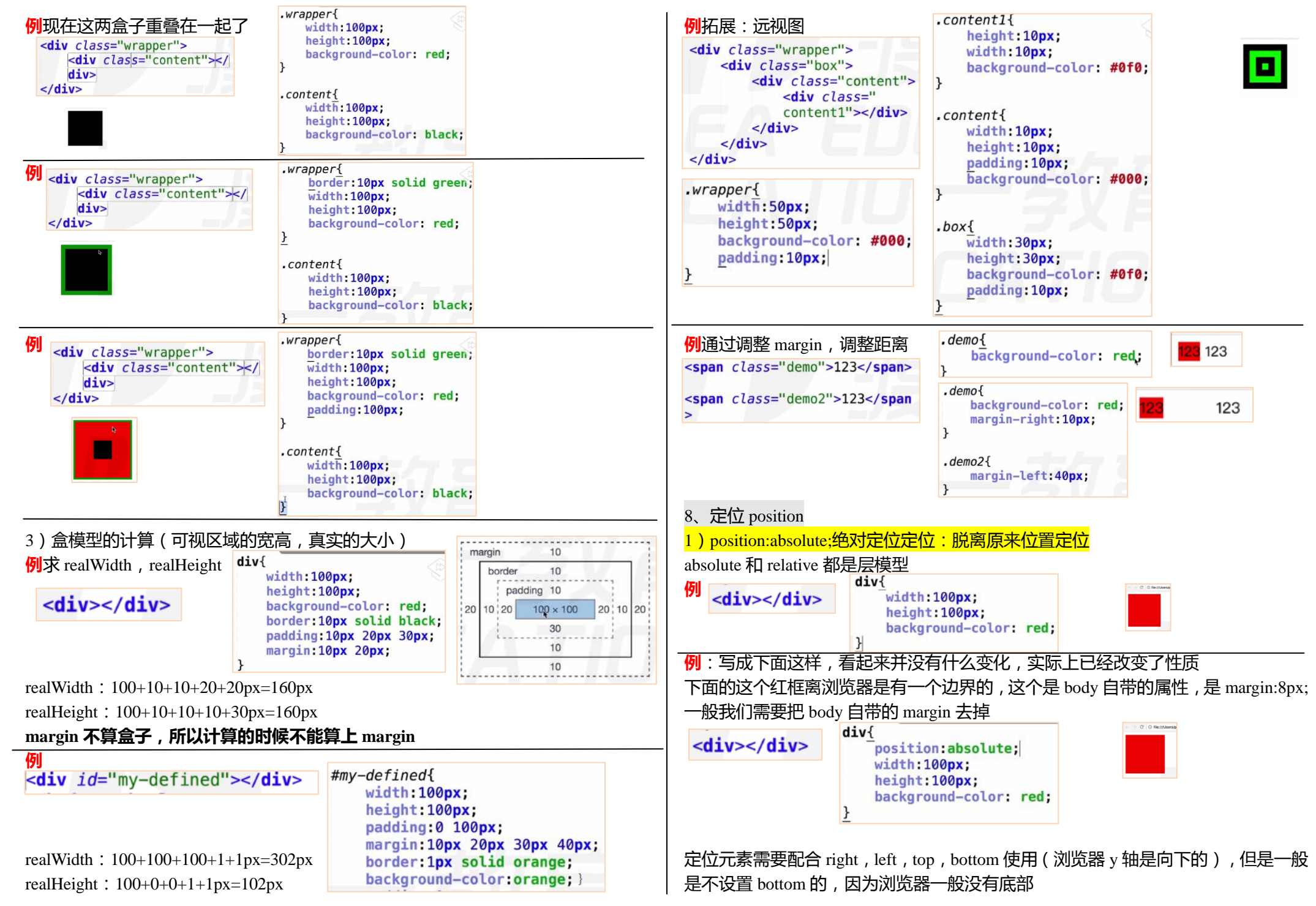

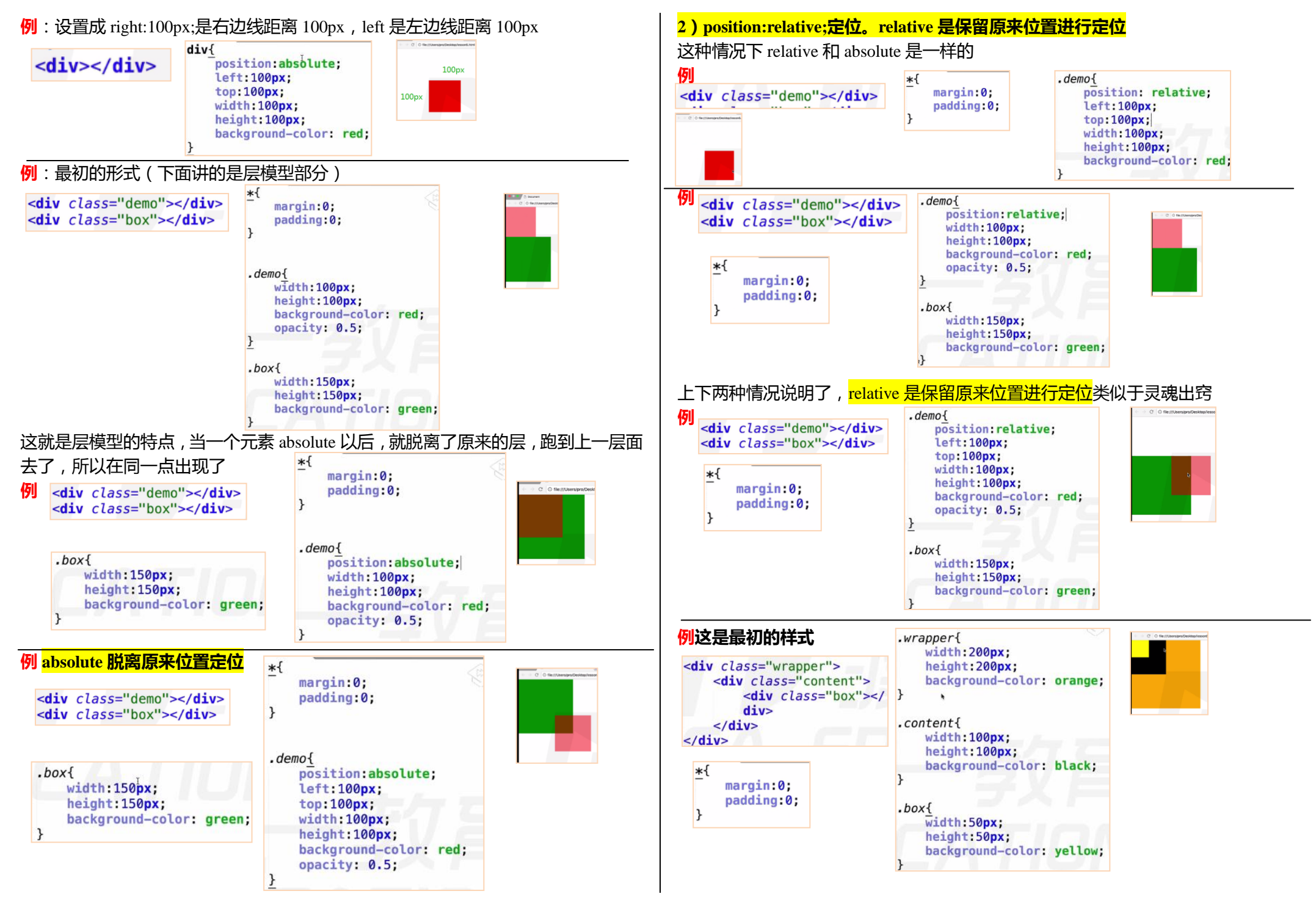

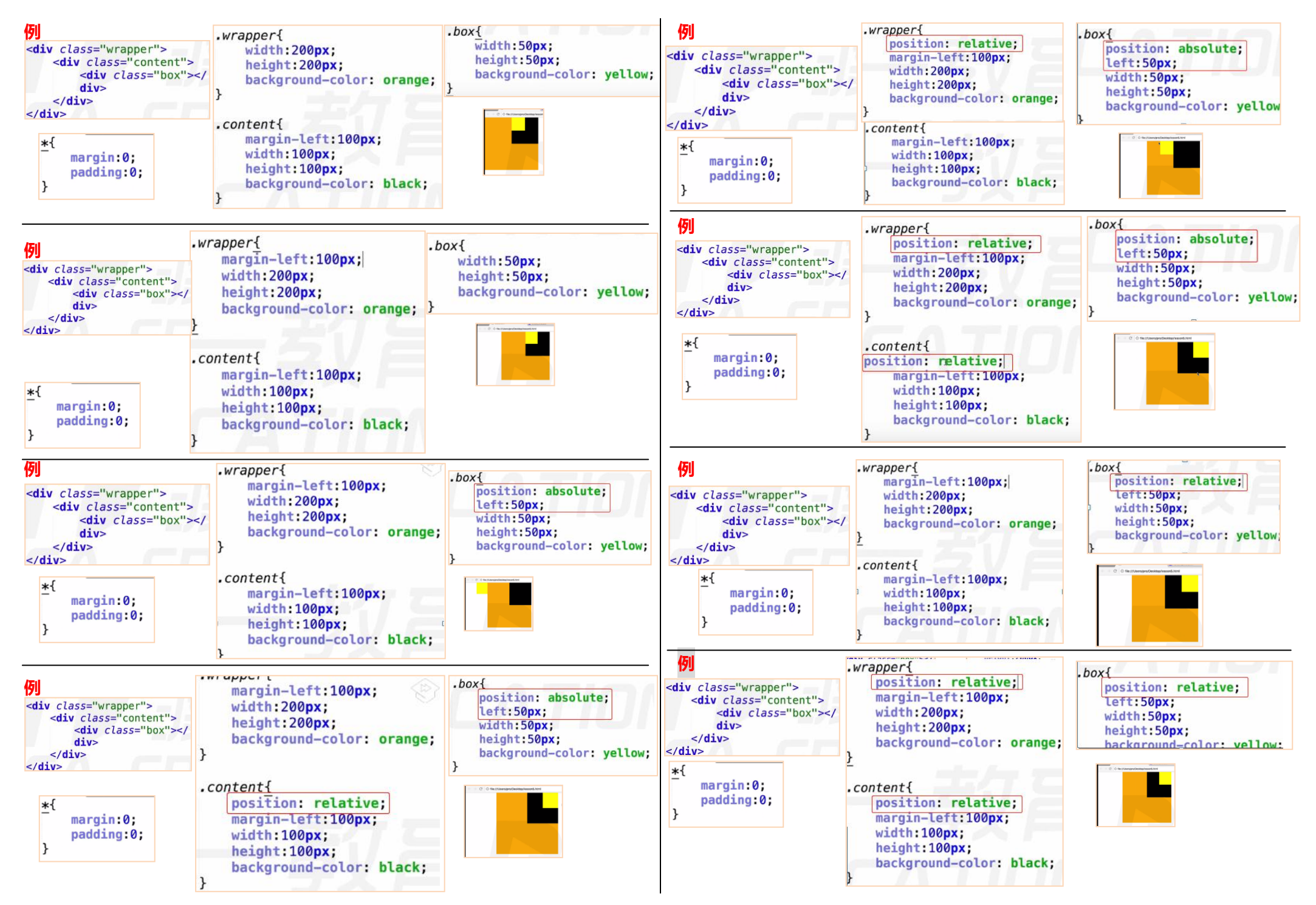

#### 3) absolute 和 relative 比较 **absolute 定位:脱离原来位置定位。是相对于最近的有定位的父级进行定位;如果没 有有定位的父级元素,就相对于文档进行定位 relative 定位:保留原来的位置进行定位,相对于自己原来(出生的)的位置进行定 位** pper<br>margin-left:100px:  $, box$ **例** position: relative: width:200px: right:50px: <div class="wrapper"> height: 200px; width: 50px:  $\left| \text{div} \right|$  class="content"> background-color: orange  $\left\langle \text{div class} \right\rangle = \left\langle \text{div class} \right\rangle = \left\langle \text{div class} \right\rangle$ height:50px; div background-color: yellow:  $\frac{1}{2}$  $. *content*$  $\le$ /div> margin-left: 100px; |∗{ width: 100px;  $marain:  $0$ :$ height: 100px; padding:0: background-color: black;

# **经验:什么时候用 relative,什么时候用 absolute?**

如果想定位,最好找参照物,

absolute 定位:脱离原来位置定位。是相对于**最近的有定位**的**父级**进行定位;如果没 有有定位的父级元素,就相对于文档进行定位

relative 定位:**保留**原来的位置进行定位,相对于自己原来(出生的)的位置进行定 位

我们一般用 relative 作为参照物 (不用 relative 进行定位), 用 absolute 进行定位 个元素只设置一个 relative,不设置 left,right,top,bottom,看起来是对这个元 素没什么影响的,但是它保留了原来的位置,就对后续元素没有什么影响 absolute 可以任意的调整自己的参照物,更加灵活,所以用于定位 想让谁成为基地,就给谁 relative 定位,并且不设置方向

4)position:fixed;固定定位

可以用作小广告,不管滚动条怎么动,它都在一个固定的位置上面 需要搭配 right, left, top, bottom 使用

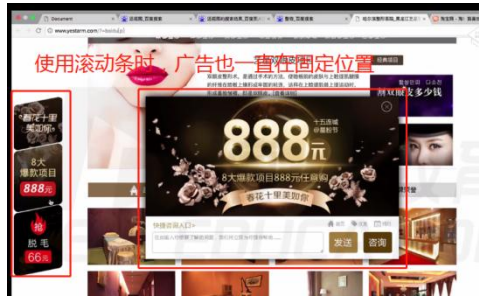

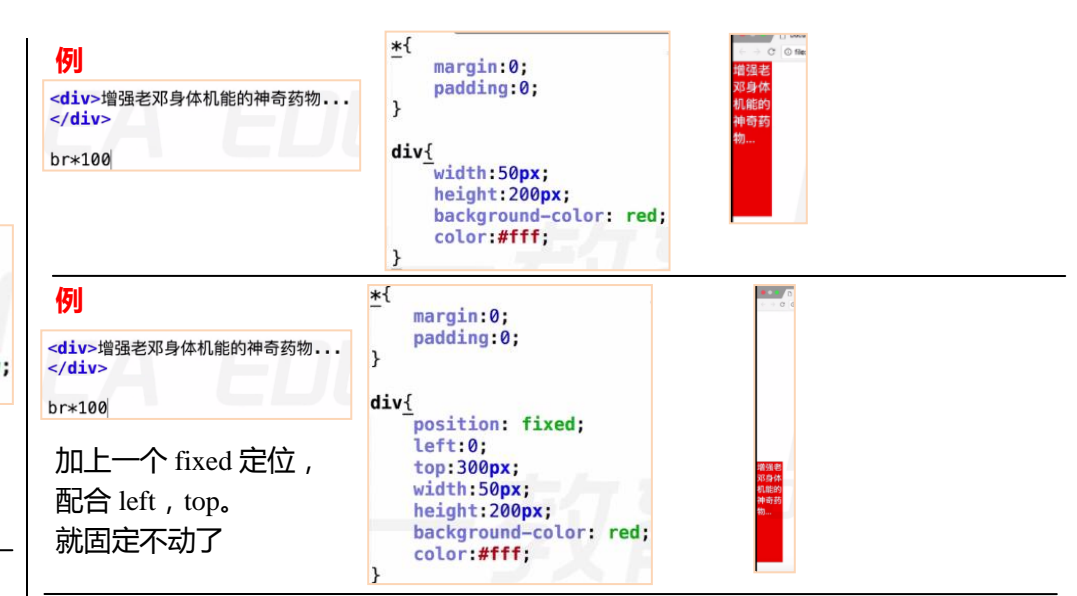

# **问题:居中怎么做?无论浏览器怎么伸缩,都是居中不变。**

**例**像下面这种方法,我们定位的 50%是定位的左上的顶点,所以从元素的正中间到 左上顶点还差半个身位

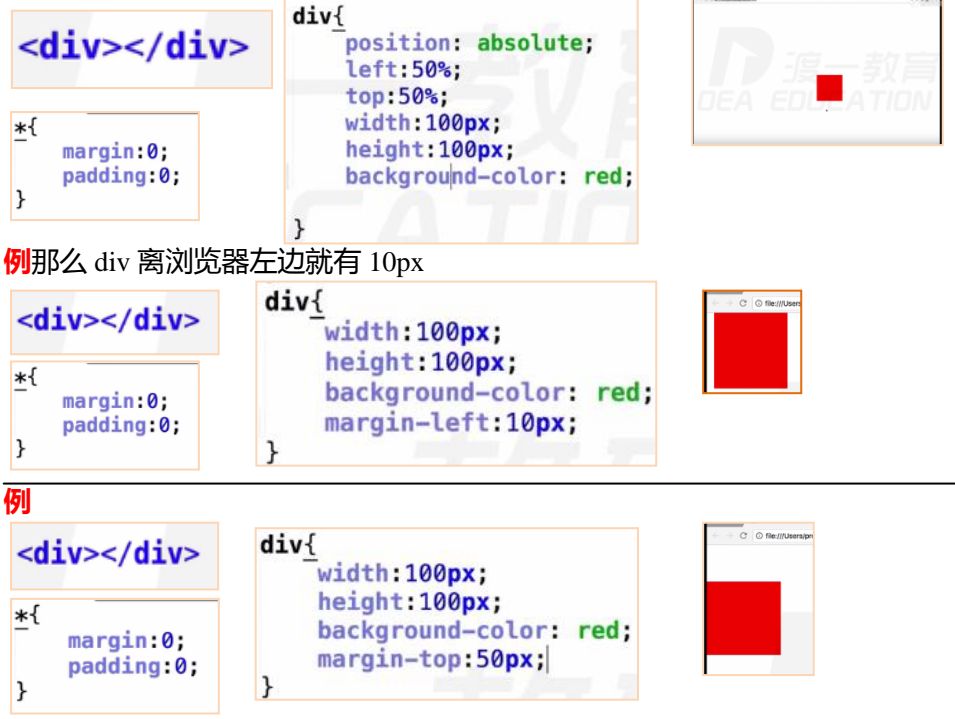

那么 div 离浏览器善变边就有 50px

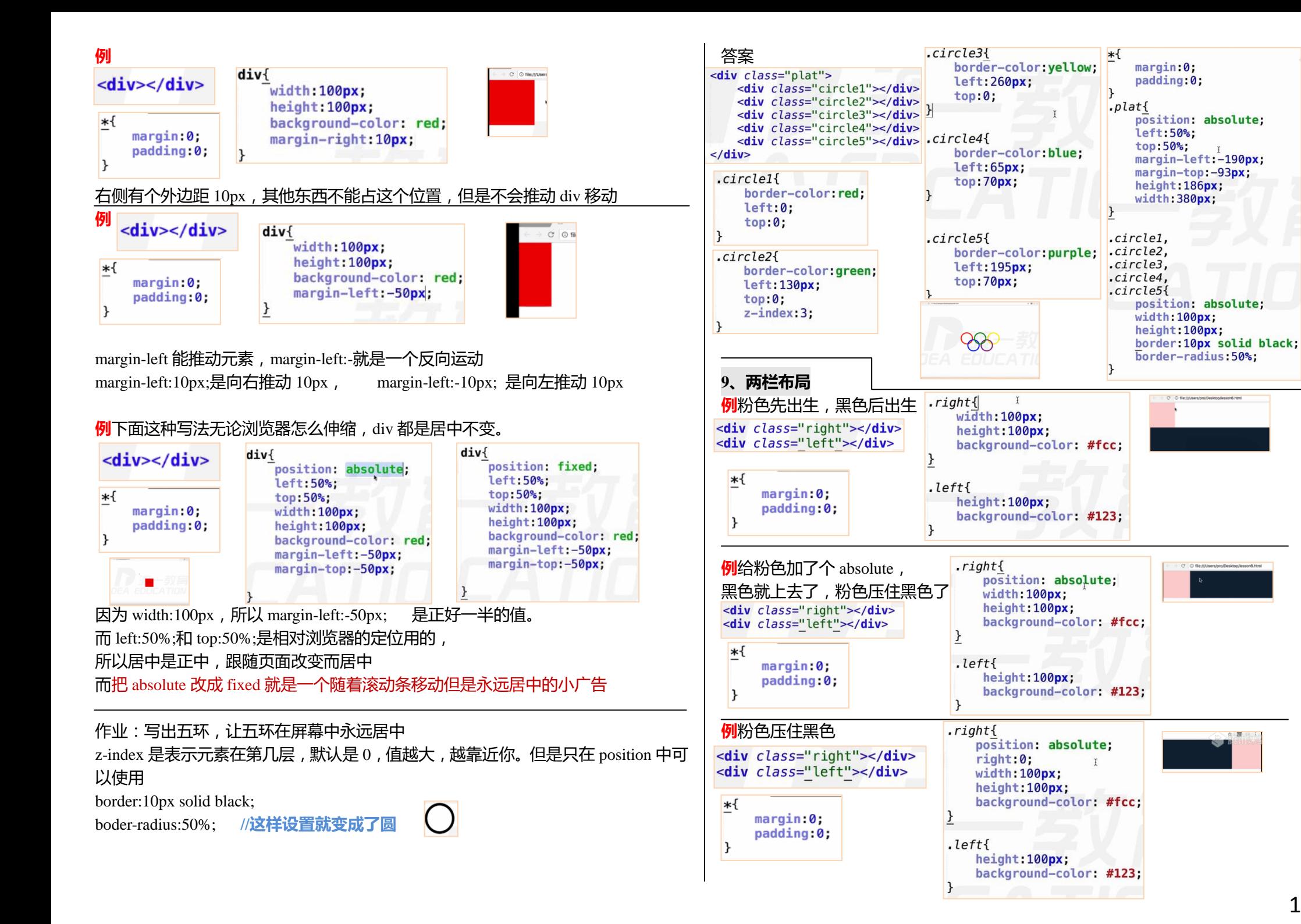

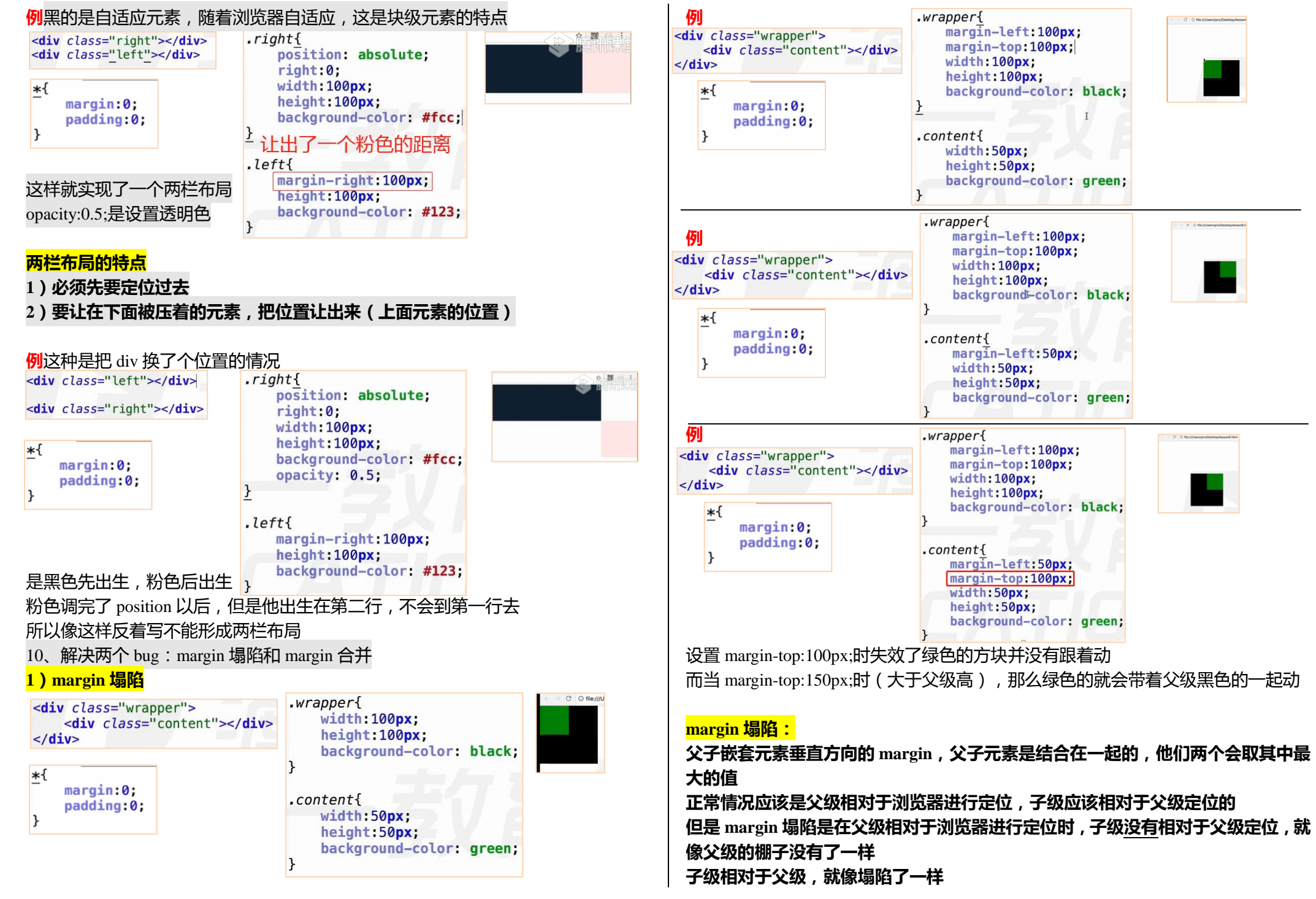

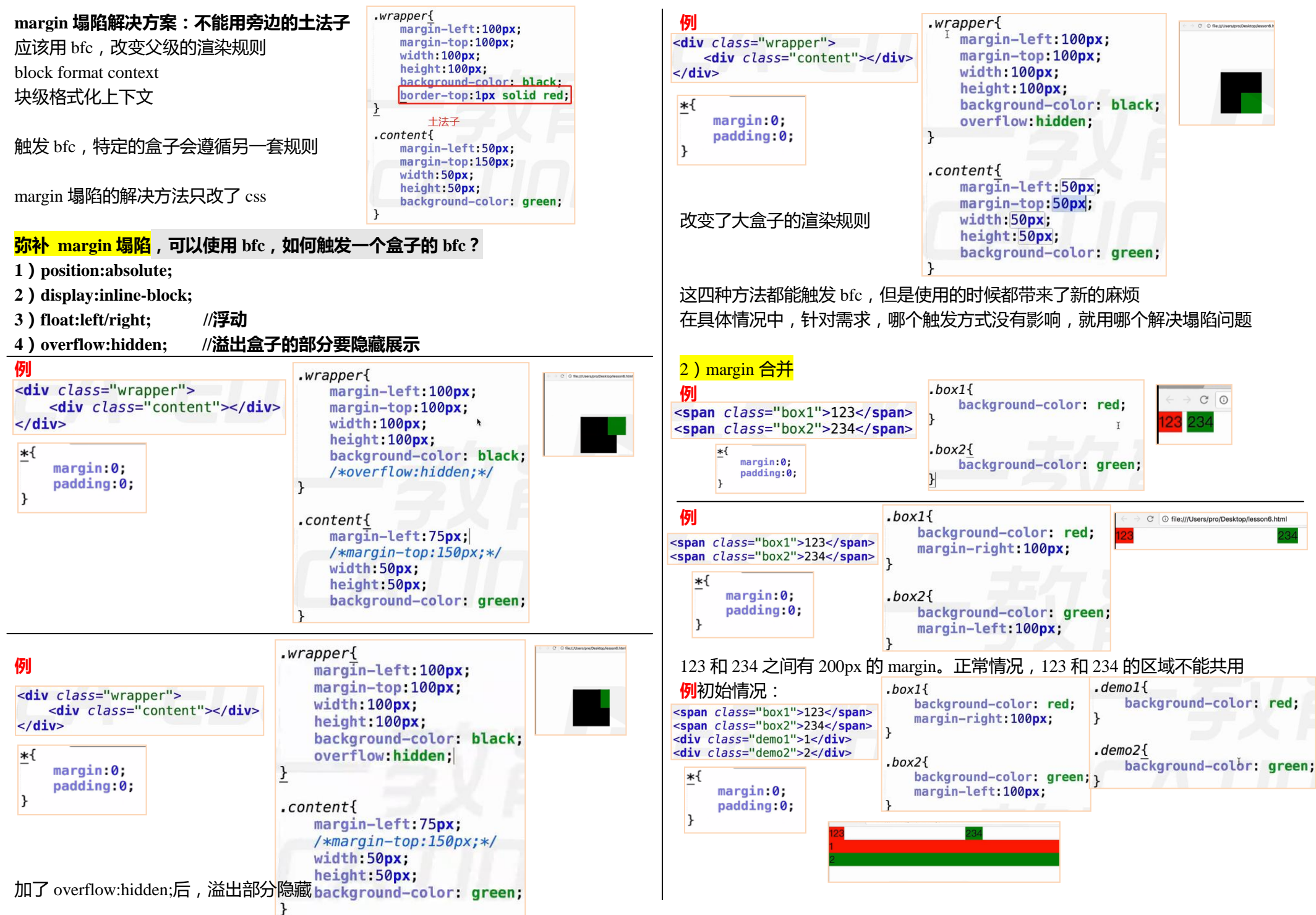

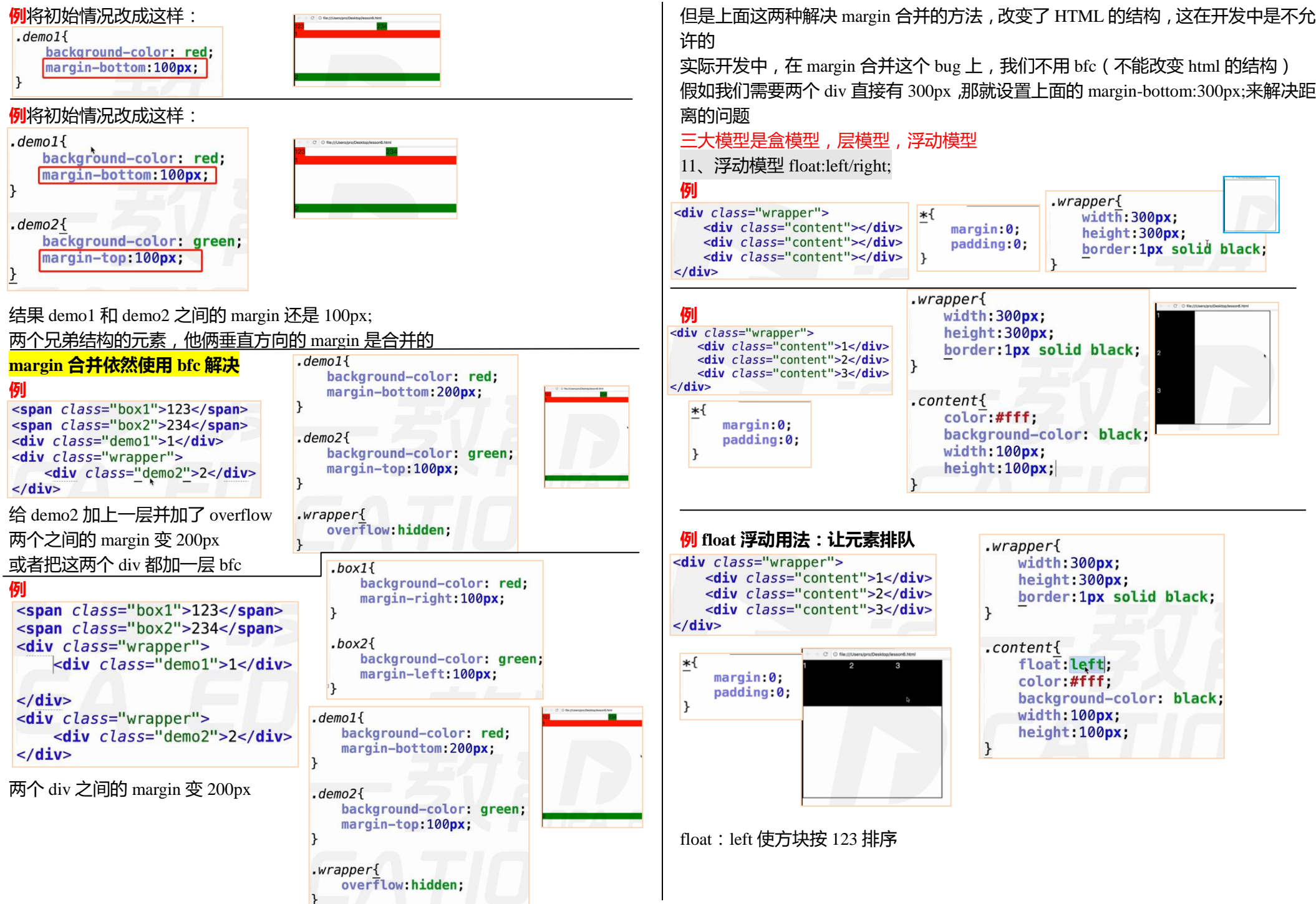

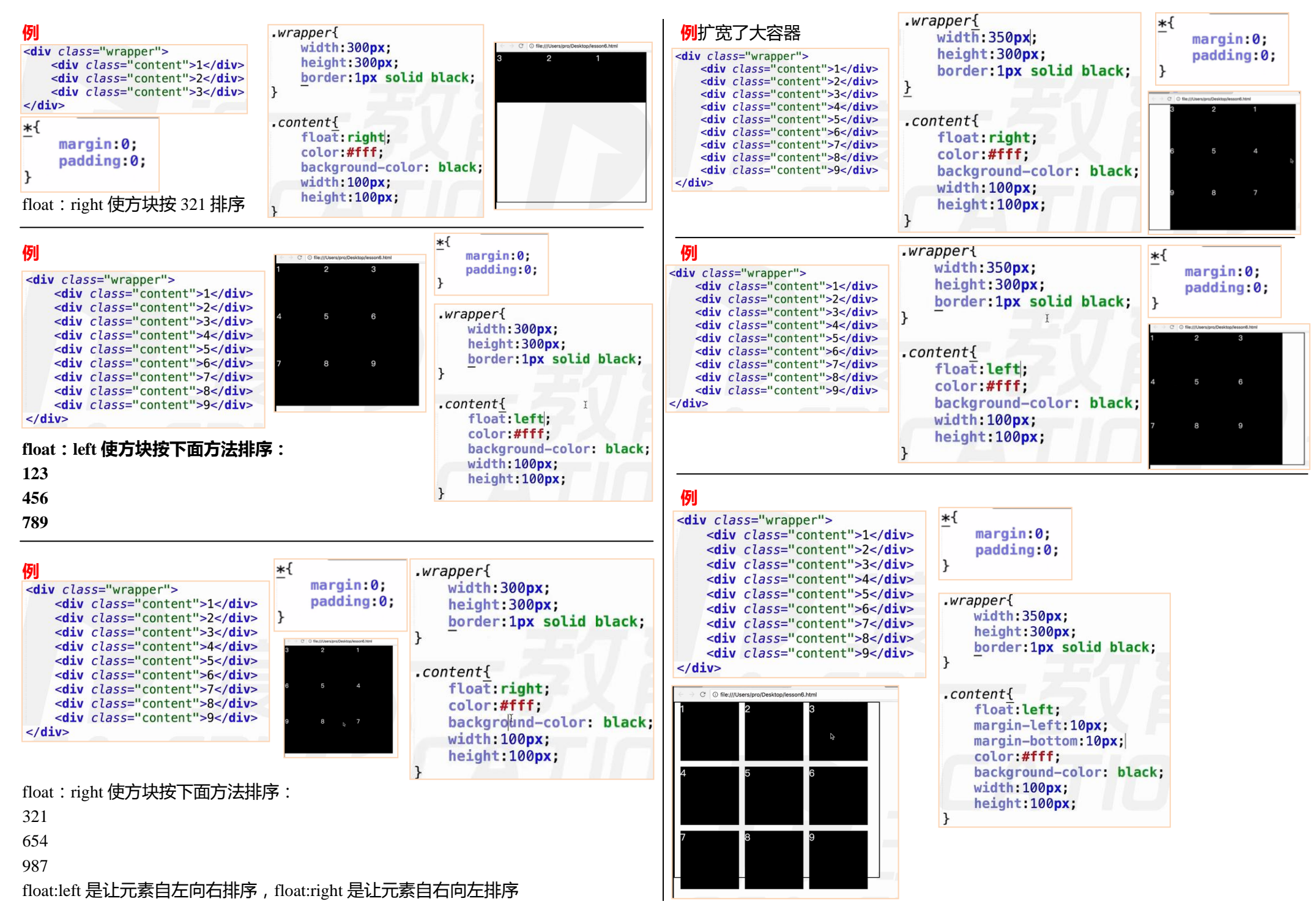

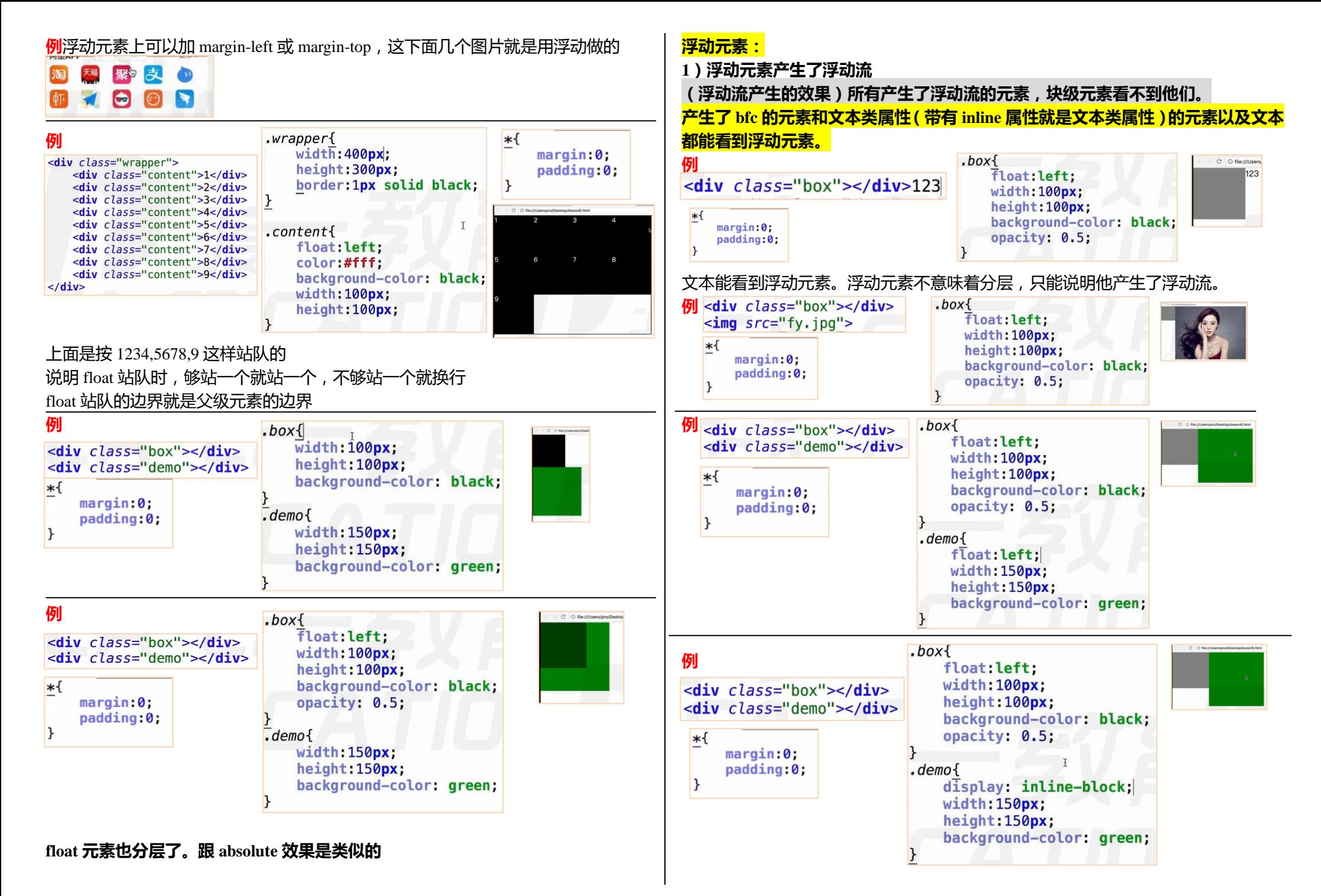

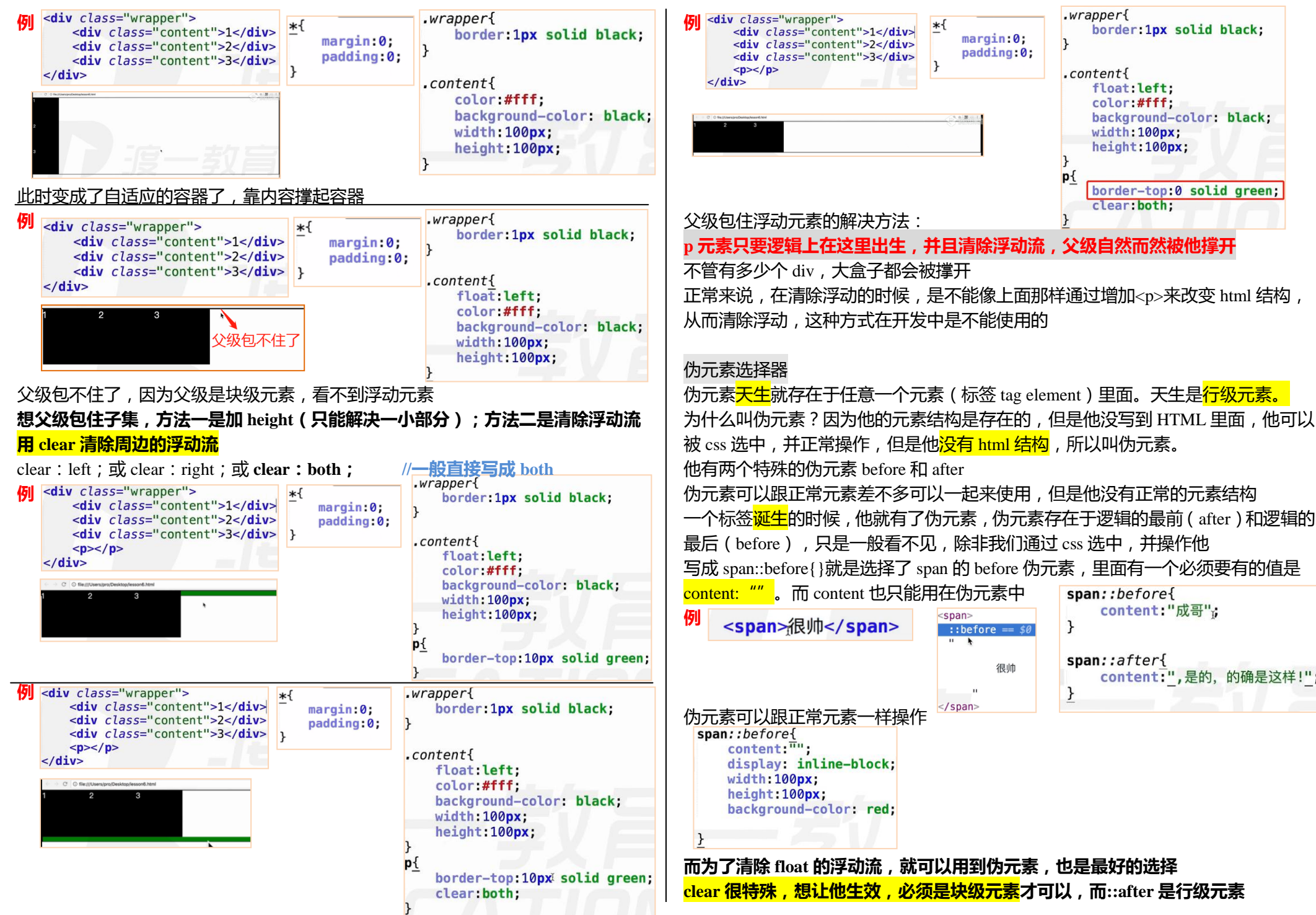

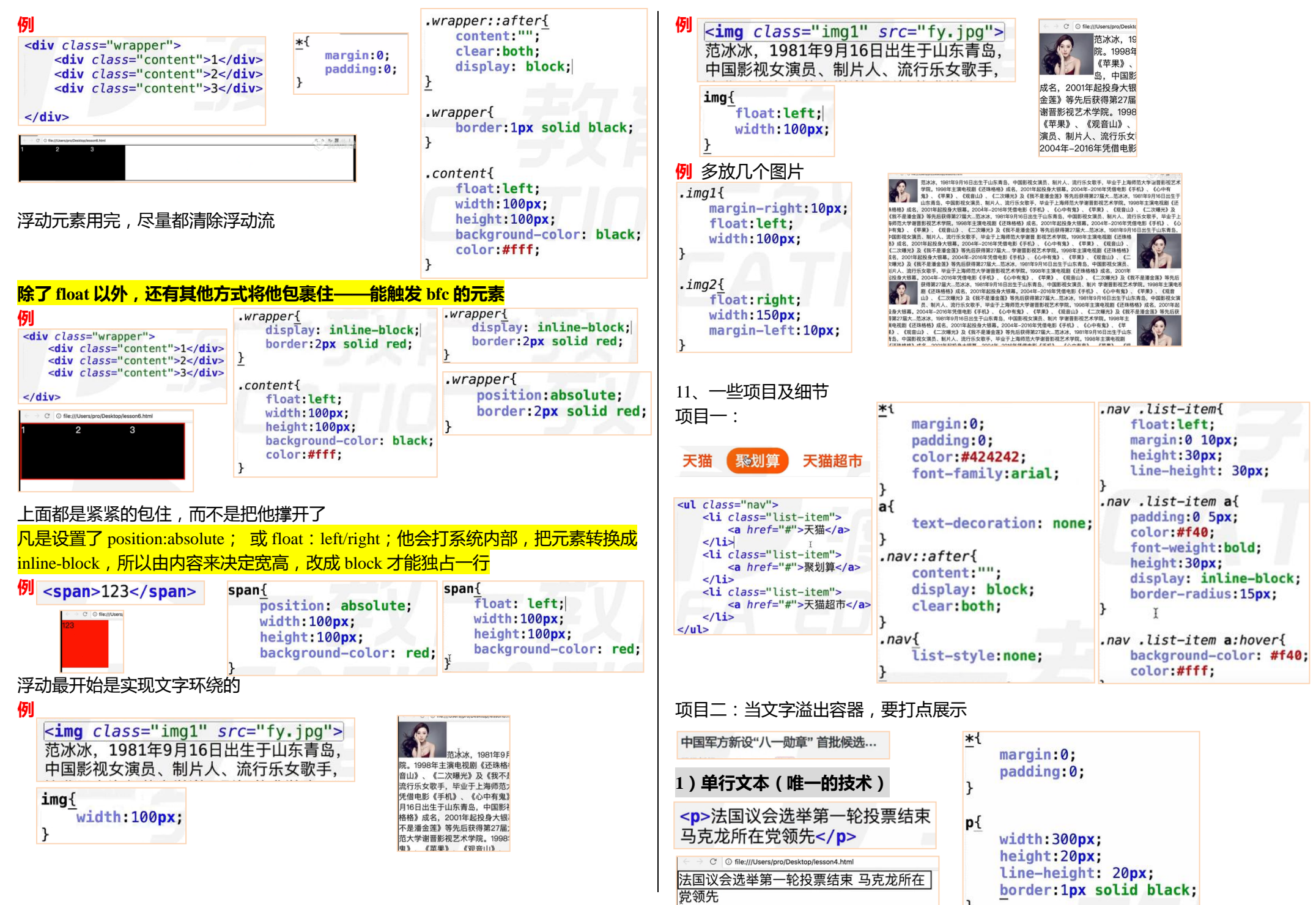

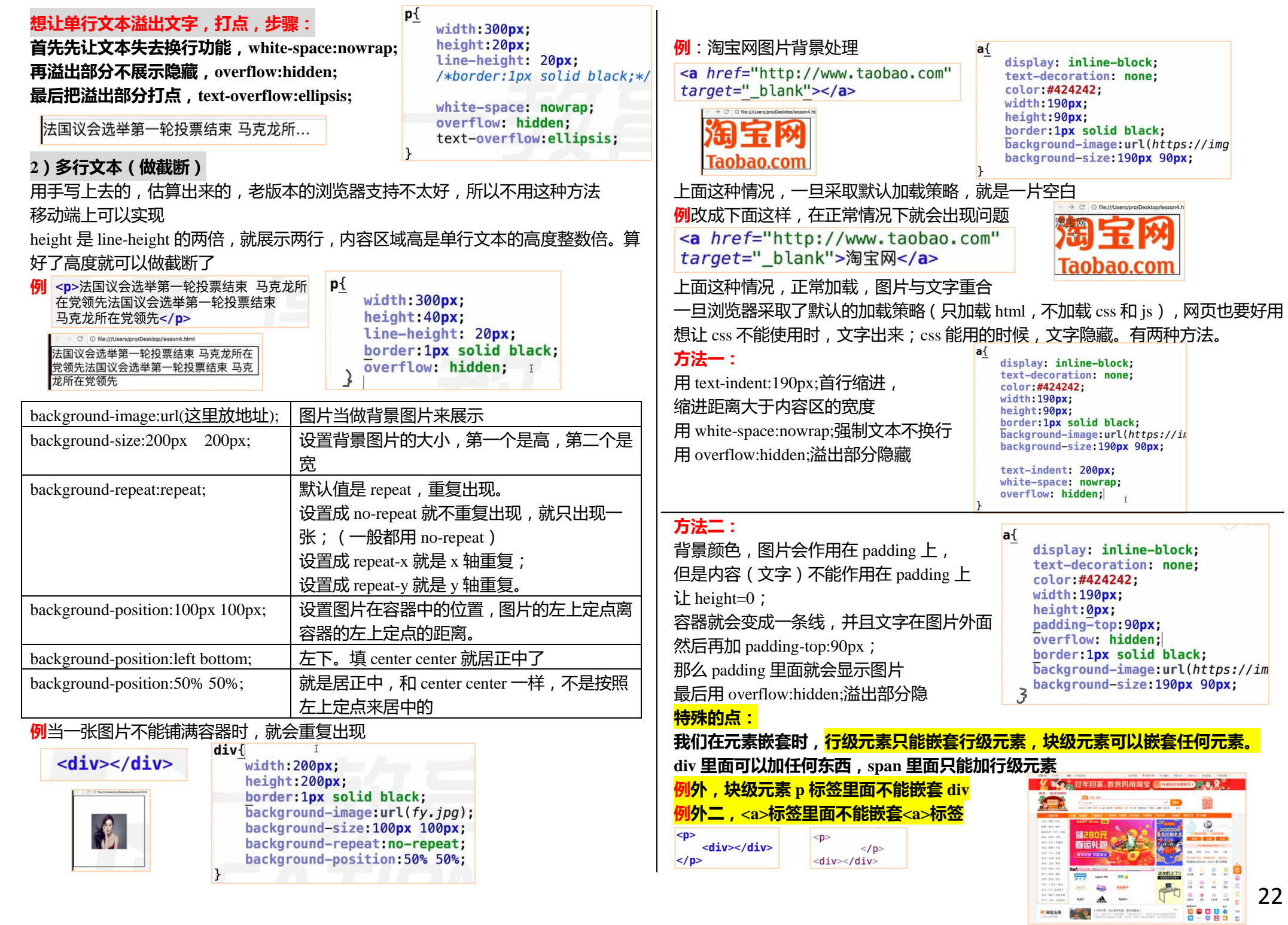

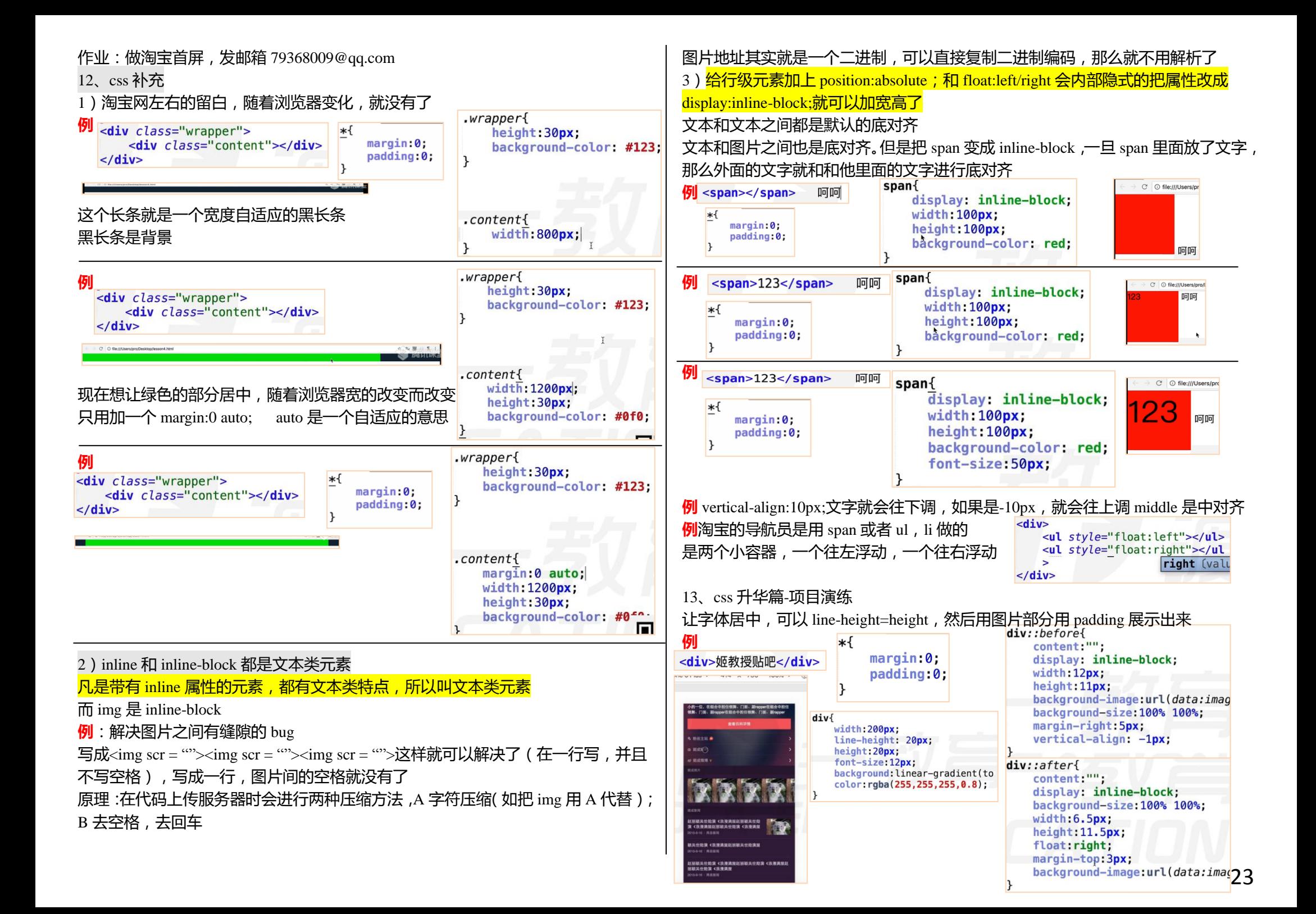

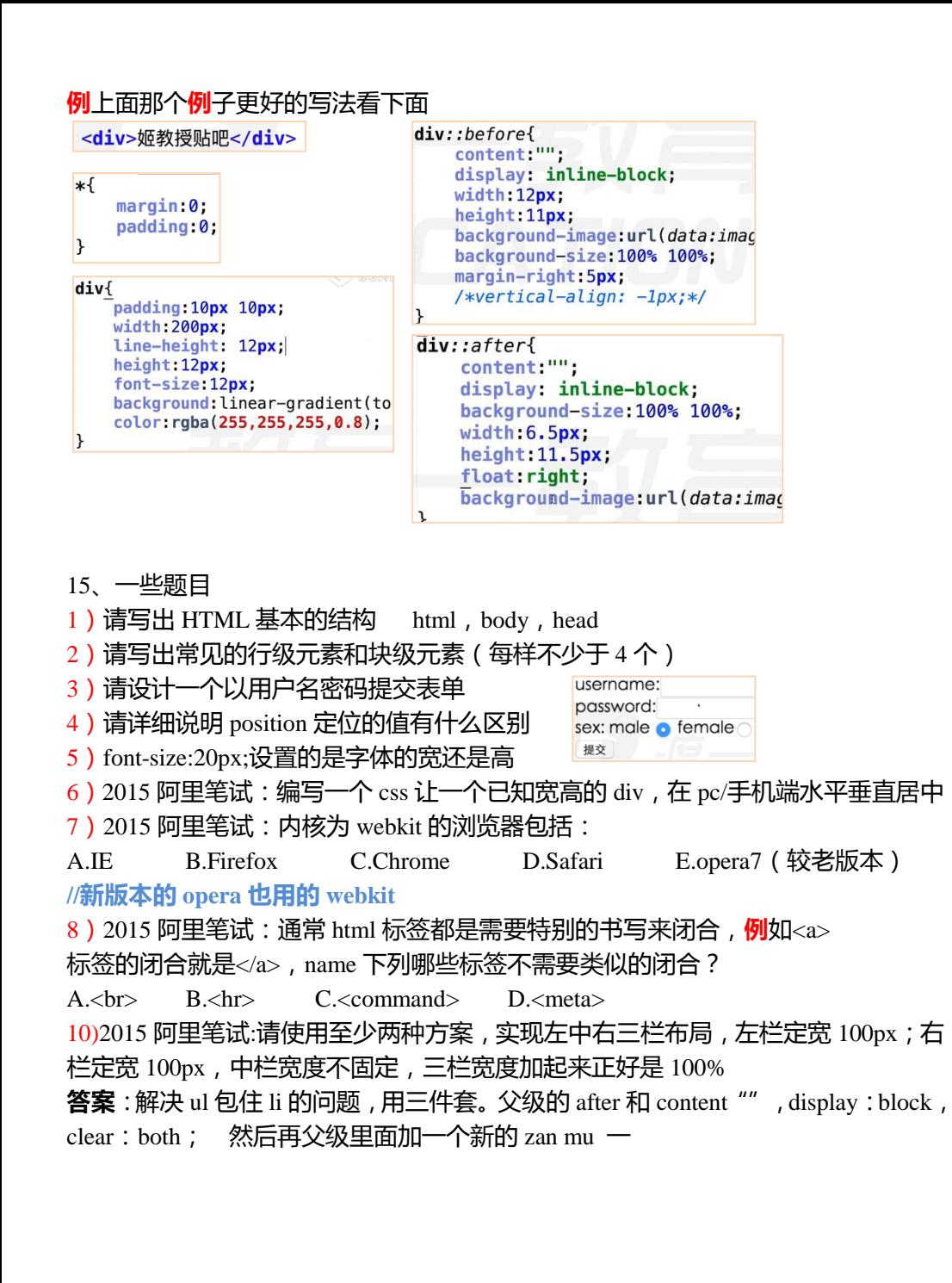

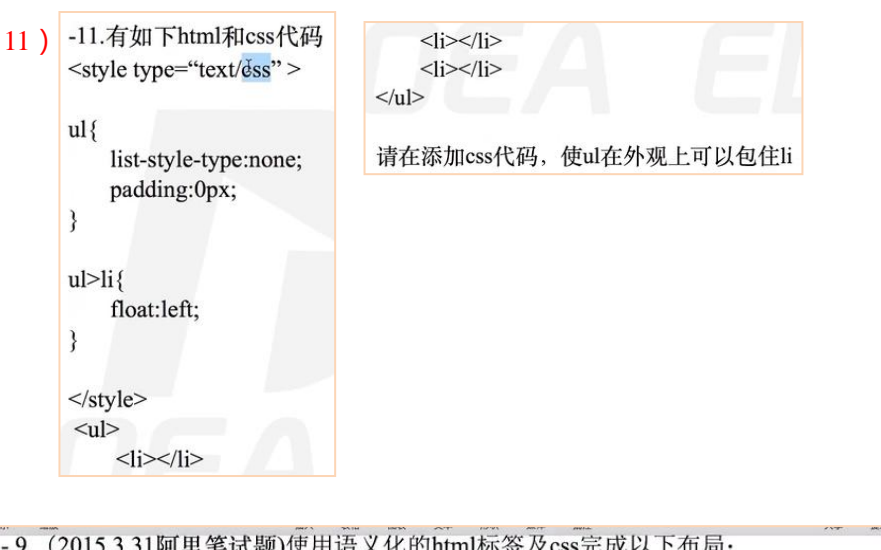

- 9. (2015.3.31阿里笔试题)使用语义化的html {最多俩行20px #333, 顶部对齐图片, 底部间距8px} {12px #666 行高1.2}使用语义化的html标签完成以下布局,考虑模块化和扩展性。容器默 认宽度320px, 右侧。

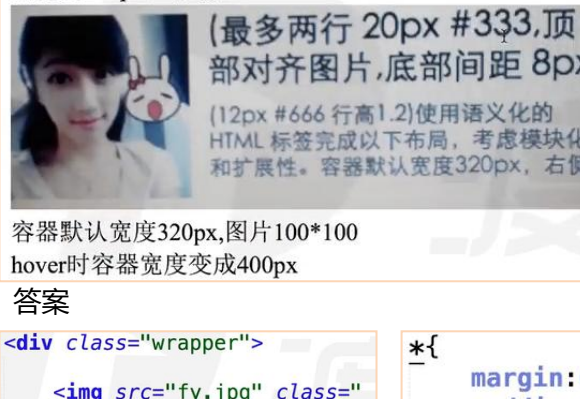

部对齐图片,底部间距 8px) (12px #666 行高1.2)使用语义化的 HTML 标签完成以下布局,考虑模块化 和扩展性。容器默认宽度320px,右侧

.wrapper .imq{ width: 100px:  $*$ { height: 100px;  $margin: 0:$ float: left: <img src="fy.jpg" class=" padding:0;  $\text{im}a''$  $\mathbf{E}$  $\mathbf{r}$ <p class="content1"> {最多俩行20px #333. 顶部对齐  $control$ 图片, 底部间距8px}</p> font-size:20px;  $.$  $wrapper$ <p class="content2"> line-height: 20px; width 320px {12px #666 行高1.2} 使用语义 height: 40px: 化的html标签完成以下布局,考虑 overflow: hidden; 模块化和扩展性。容器默认宽度32 .wrapper:hover{ color: #333: 0px, 右侧。</p> margin-bottom:8px;  $width:400px:$  $\mathcal{F}$  $. *content2*$  $\frac{1}{2}$ font-size:12px; color: #666; line-height: 1.2em;

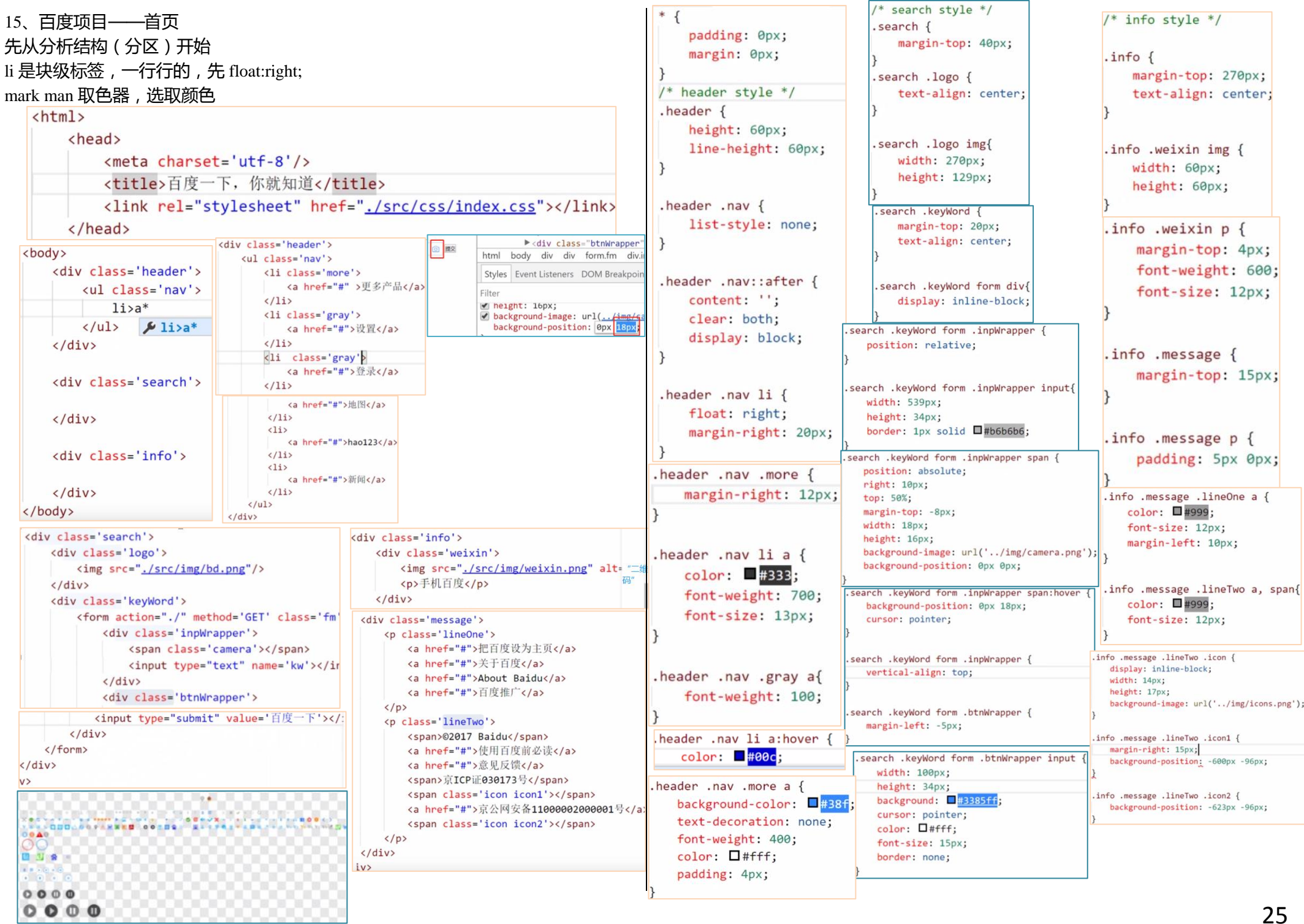